## IDD 161 FINAL EXAM - 16 Points

## **Directions :**

- 1) Create a five page website based on the drawings below. One home page and four interior pages.
- 2) Please demonstrate everything that is asked for below.
- 3) Use Google web fonts and W3C school websites only see note below
- 4) FTP your website. Here's the FTP information:
	- Server: mywebspace.quinnipiac.edu
	- Login: If your login is XYSmith, your login would be, quinnipiac\XYSmith
	- Password: your Quinnipiac network password

5) When you are finished please turn in your final exam online by **zipping your website folder** and attaching that to the submission area on Blackboard PLUS include your URL with your final exam submission. Submit under Module --> SUBMIT FINAL EXAM HERE!!!!

*Note: You not are allowed to use your notes, previous web site projects, or discuss solutions with another person via in class or social media. The use of any kind of template is prohibited. The use of your mobile devices during this exam will result in a failing grade. You can use Google web fonts and W3C website for help for only.* 

## **Make sure to demonstrate the following and create one home page and four interior pages based on the diagram below:**

- Uses proper folder structure where website folder only houses ".html" pages and an "images" folder.
- Create a style sheet to add a color to the background of the <body> of your web page.
- All positioning done using CSS (do not use excessive <p> and </br> tags).
- Uses the <div> tag and corresponding CSS to all position boxes below. Name your container <div> "wrapper".
- Center the wrapper <div> using CSS.
- Use defacto screen dimensions for your wrapper <div>. (what size should your web page be?)
- Create a background color for each <div> in order to see where it is located.
- Add margin in the CSS of each <div> to separate them from each other.
- Properly float and clear <div>s properly (for columns)
- Include navigation in an unordered list that correctly links all pages together.
- Uses <a> for a links, and pseudo-classes for the all four link states, like hover and active (remember LoVe HAte) for example — a: link{background-color:#FFF;}.
- Demonstrate a styled paragraphs and headings on each page. This can be the same on every page.
- Demonstrate the ability to use a Google font on each page. This can be the same on every page. Use system fonts for any other text where you don't use a Google font.
- Demonstrate a class style by spanning the first letter of one paragraph (create a drop cap). <span>
- Properly insert an image inside of the HTML of the page indicated in the diagram below (hint not in the CSS). Please find an image online.
- Demonstrates the ability to FTP correctly and provides a URL to the files on a server when you submit the final.

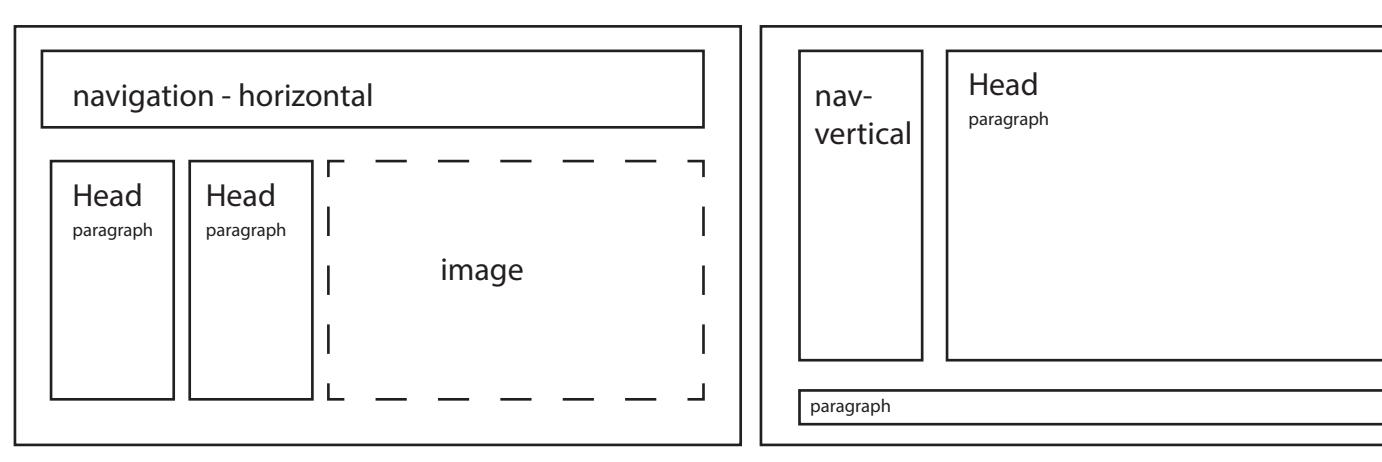

home page interior pages (x4)